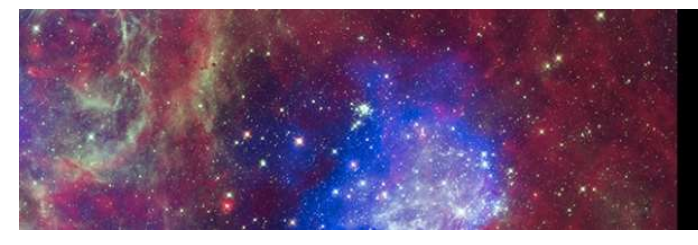

## 20th HEAD MEETING WAIKŌLOA, HAWAI'I 26-30 MARCH 2023

## Poster Preview Upload Process

- 1. Log into the **[HEAD 20 Abstract Site](https://submissions.mirasmart.com/HEAD20)**
- 2. Click Submitter Home
- 3. Under the Abstracts Section, you will see the upload option, Select Upload Poster Preview

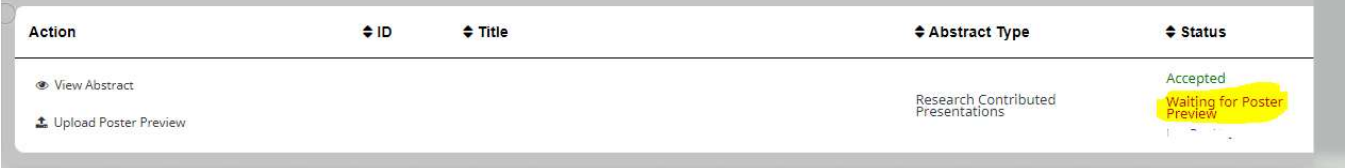

4. Select the file you want to be viewed in the Block Schedule details, this file should be a PDF of your poster.

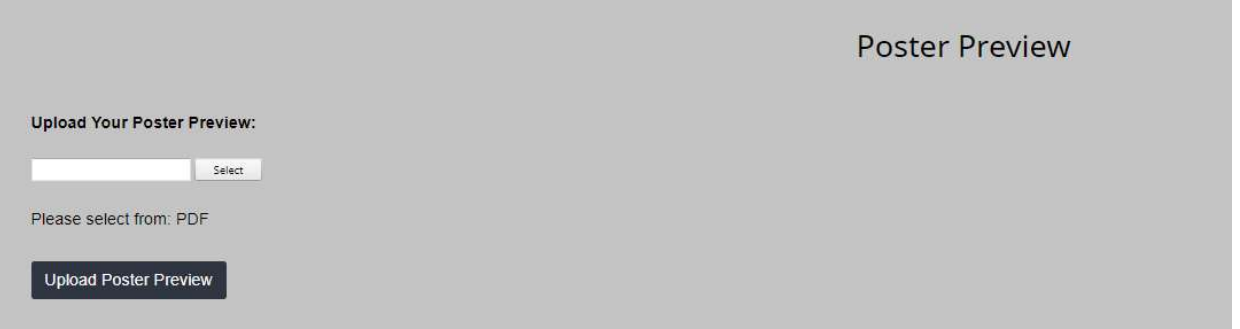

- 5. Next, Add an Image of your poster, this will appear as a thumbnail next to your presentation in the block schedule that meeting attendees can view.
- 6. You will be given the option to view the file or if needed, replace the file once you have uploaded it.

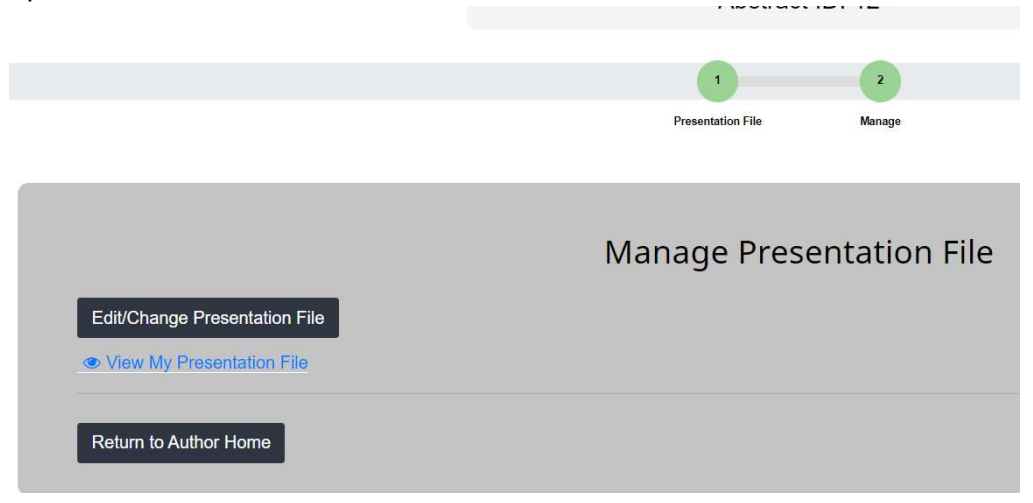